## **Placing New TMS Referral through EPIC:**

1) Place 'Amb Ref to Psychiatry' – type psych in order set and select correct order

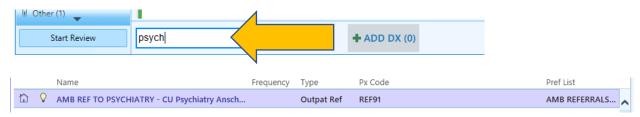

2) Make sure that To Dept: is set as Depression Center

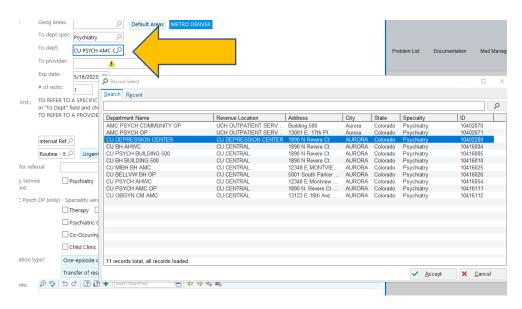

3) Select To Provider: Elizabeth Fenstermacher MD

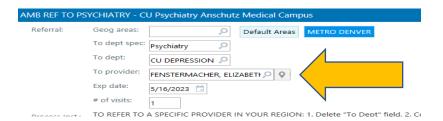

4) Reason for Referral: TMS

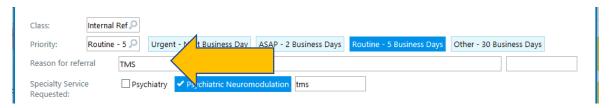

## 5) Select Psychiatric Neuromodulation

Add: "TMS" to comment

Note: additional information in this field makes it more difficult for our schedulers to identify and route correctly

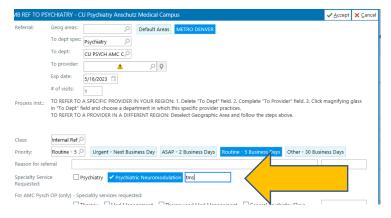

6) Consultation Type? Select One-episode consult

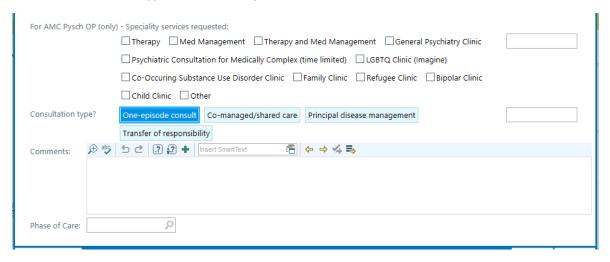

7) Email: <a href="mailto:dop.psychNAT@cuanshcutz.edu">dop.psychNAT@cuanshcutz.edu</a> MRN and that TMS referral has been made

Note: Please also cc: Elizabeth.Fenstermacher@cuanschutz.edu